## **Kurzanleitung: Erstellung einer verschlüsselten ZIP Datei**

Um Dateien und Ordner zu verschlüsseln, können Sie eine Vielzahl von Programmen benutzen. Hier gezeigt anhand der freien Software "7-ZIP". Diese kann von der Herstellerseite, [https://www.7-zip.de,](https://www.7-zip.de/) heruntergeladen und installiert werden.

Nach der Installation können Sie per Rechtsklick auf den Ordner mit den Unterlagen "7-ZIP" im Kontextmenü auswählen. Wählen Sie dann "Zu einem Archiv hinzufügen..." aus.

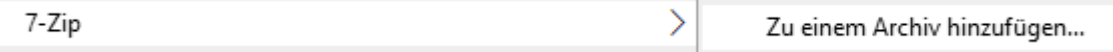

In dem neu geöffneten Fenster wählen Sie die markierten Bereiche entsprechend aus um den Ordner zu verschlüsseln.

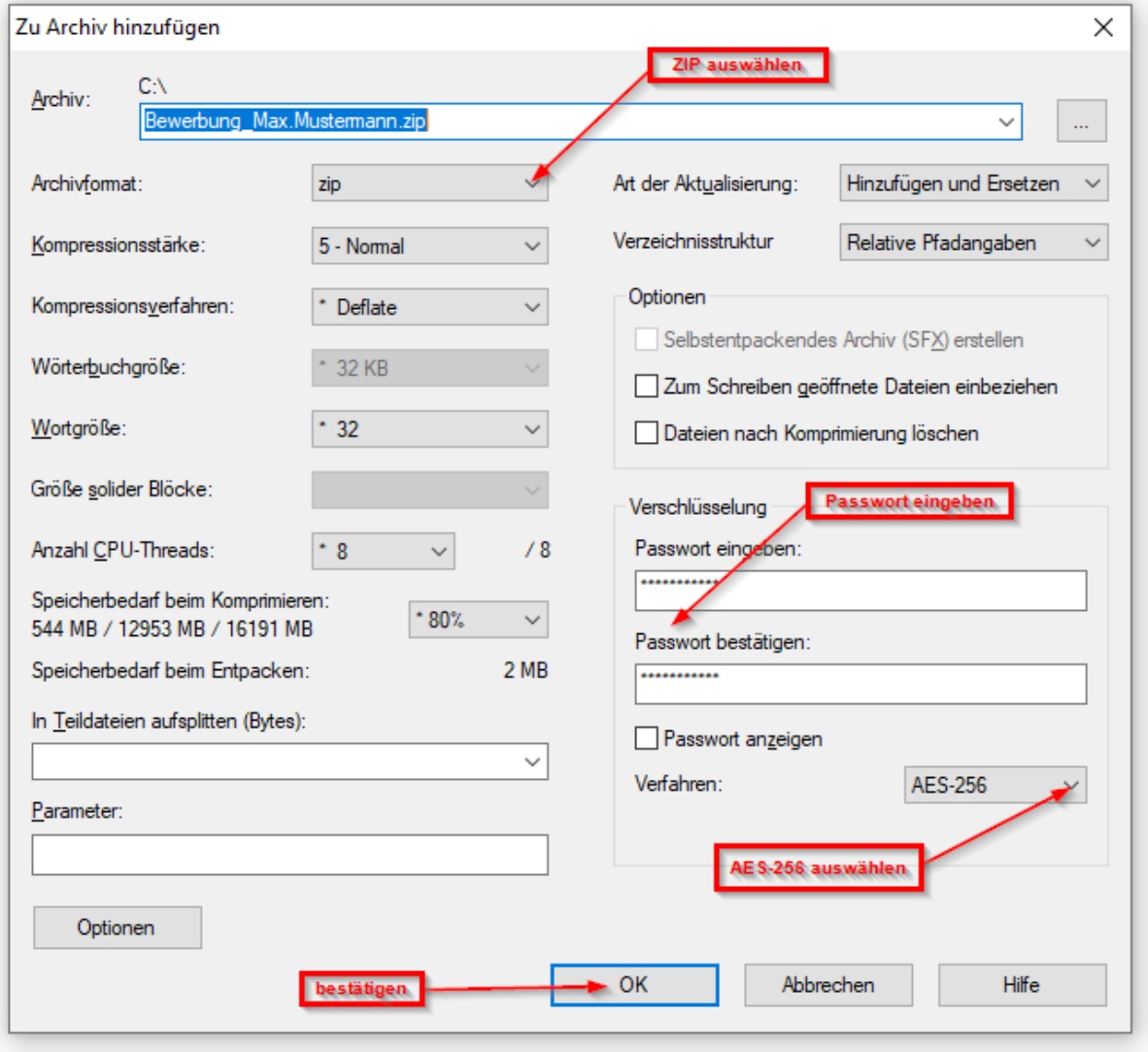

Danach kann die neu erzeugte, verschlüsselte Datei als Anhang per E-Mail versendet werden. Das gewählte Passwort für die Verschlüsselung teilen Sie uns bitte auf einem anderen Weg mit.

Linksammlung mit weiteren Informationen:

[https://winzip.de](https://winzip.de/) [https://www.winrar.de](https://www.winrar.de/) <https://www.powerarchiver.com/> <https://www.datenschutz.org/passwort-generator/> <https://www.bsi.bund.de/dok/6597618>